# *VMinistry Brands* AdvanceYour Knowledge Webinar Series

# **Tips for Using Interactions, Mass Contact, and Workflows**

**Welcome**

Please take a moment to locate the Zoom Webinar controls. Feel free to say hello or ask a question using the  $Q$  & A feature.

# **Topics**

- Interactions Task communication tool
- Mass Contact Email, text, and voice communications
- Workflows Automated record selection and communication tool

# Interactions

- Major Benefits of Interactions
	- Delivered via email and can be responded in the email sent to the Assigned person without having to log in to ChMS
	- Thorough reporting
	- Can be initiated from a workflow
	- Place to store mass email on a person's record
	- Viewable and started from the Navigation or the Timeline Tab of a record
	- Interaction Types can be added
	- Can be initiated and responded to in the ChMS app

<https://documentation.learnchms.com/external/article/1360?l=37>

# Assign and Log

- Assign Notify a person of a task to accomplish and provides the accountability to know it was completed
	- Hospital Visitation
	- Welcome Card assignments
	- Staff contacts
- Log Provides a location to enter comments on a person's record
	- Enter notes from planned contacts
	- Enter notes from spontaneous contacts
- Securable
	- Pastoral Comments

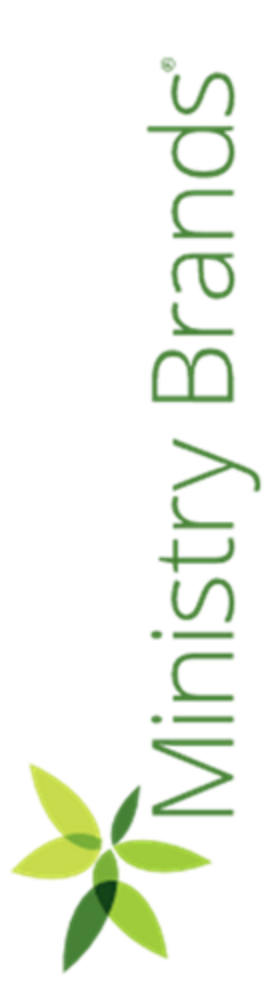

# Interactions - Assign

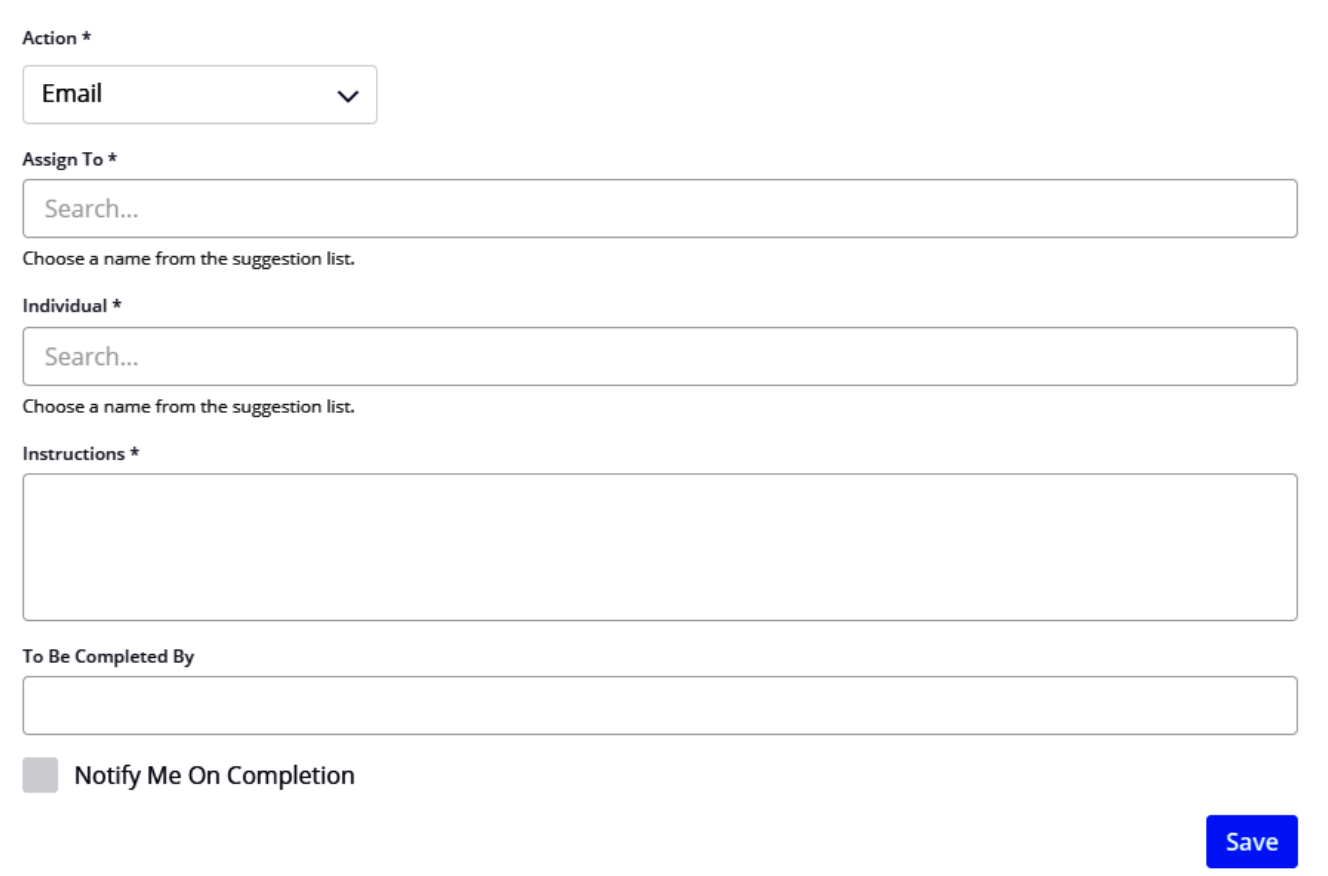

# Interactions - Log

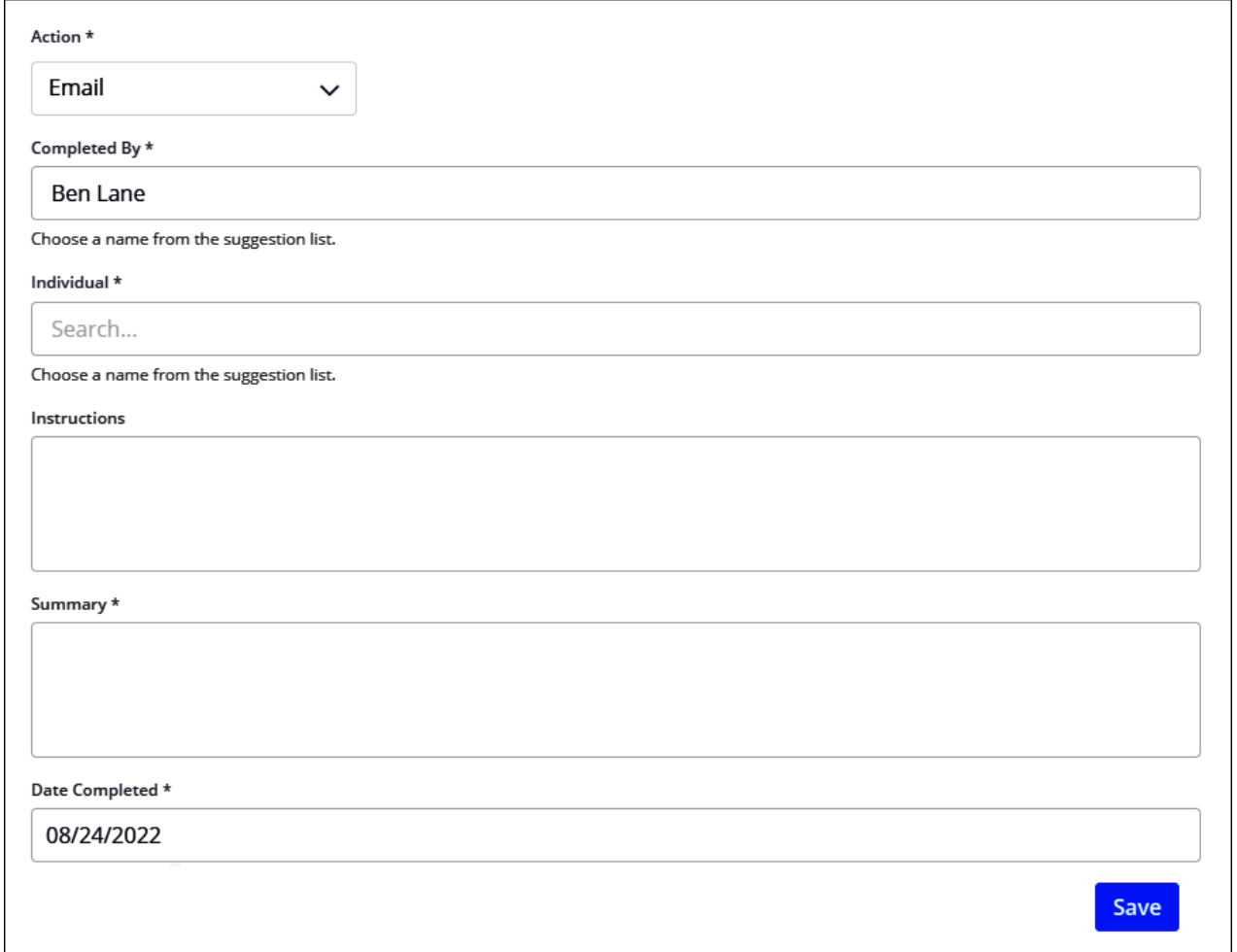

Ministry Brands

# Interactions - Securable

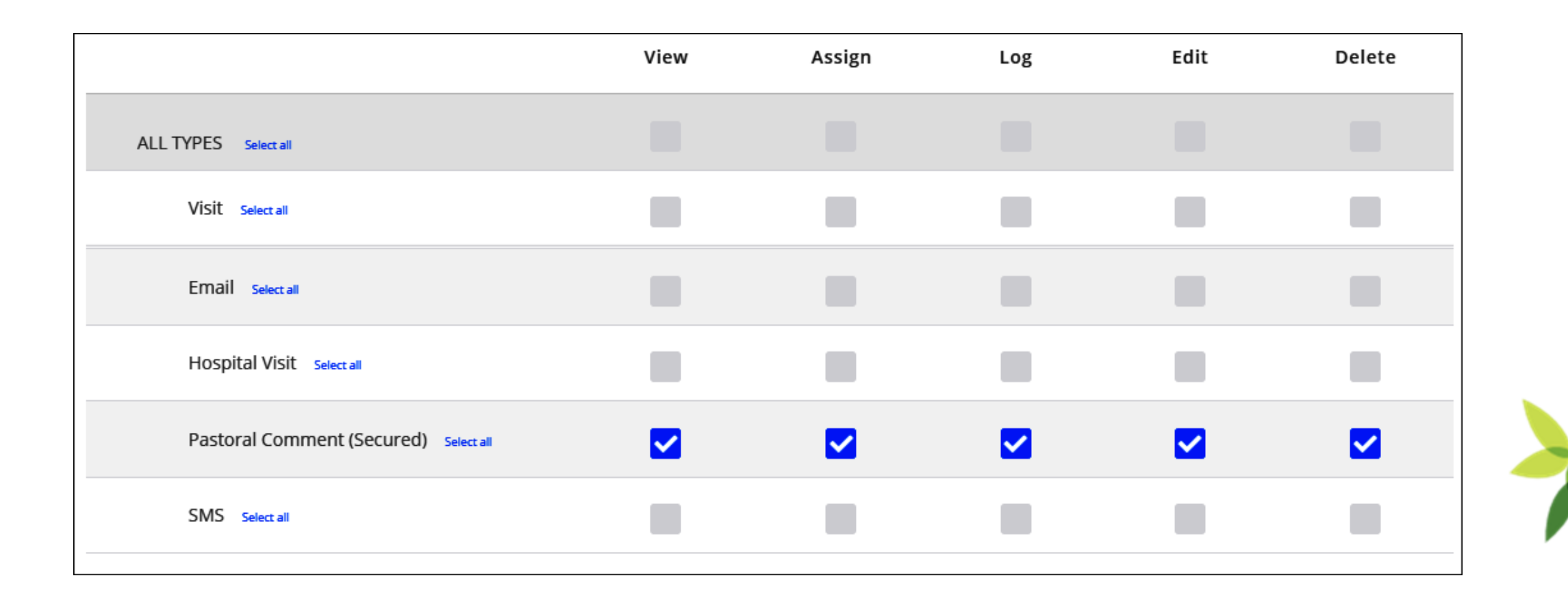

Brands Ministry

**Brands** 

Ministry

# Interactions - Timeline

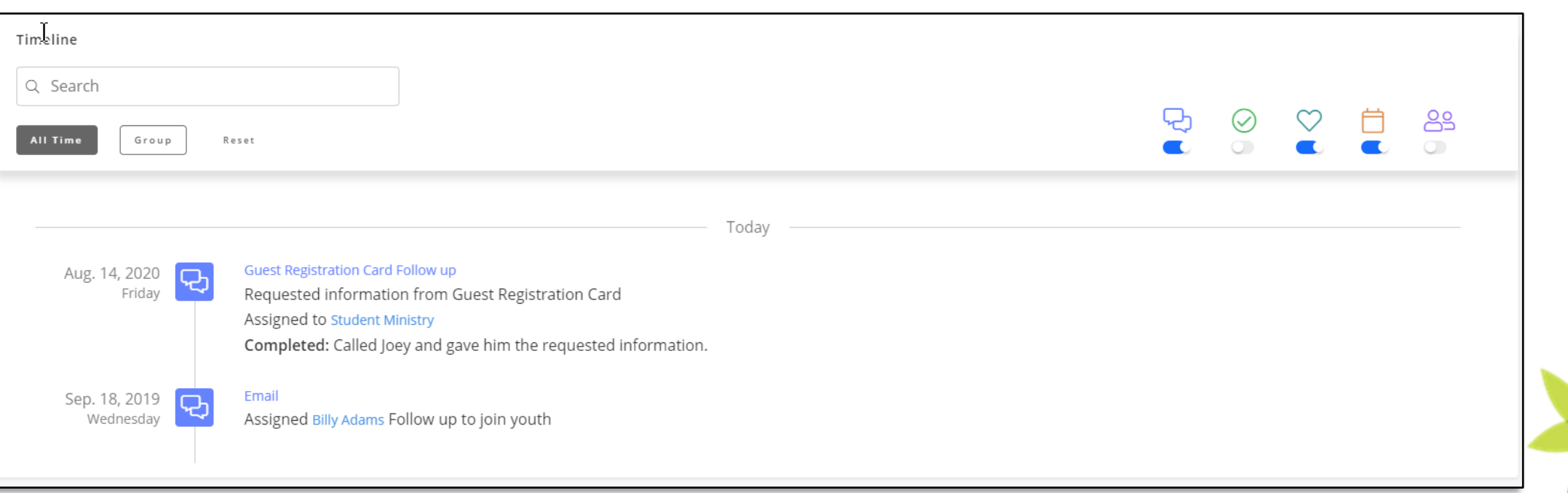

```
Interactions - Navigation
```
My Interactions

My Outstanding Outstanding Completed Assign Log

My Outstanding – All Interactions assign to this record that have not been completed

Outstanding – Outstanding Interactions for all records.

Completed – Completed Interactions for All Records

Assign – Assign an Interaction to a record

Log – Log an Interaction

Brand **Inistry** 

Brands

Ministry

# Interactions - Reporting

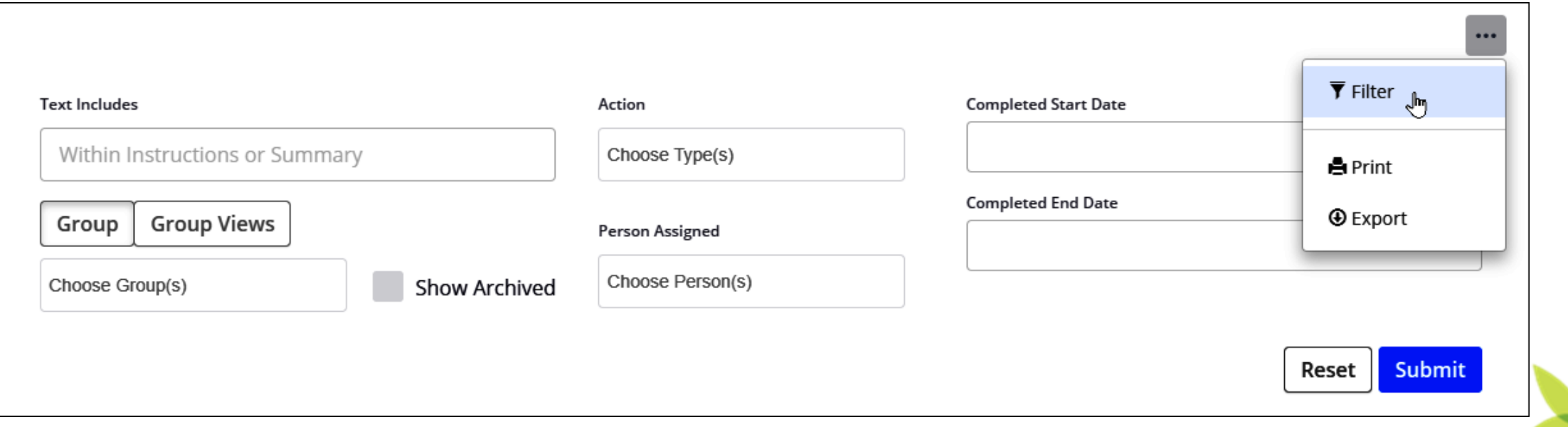

# Interactions – Reminder selection

Reminders of outstanding Interactions will be delivered via email Daily, Weekly, or Never as the user chooses.

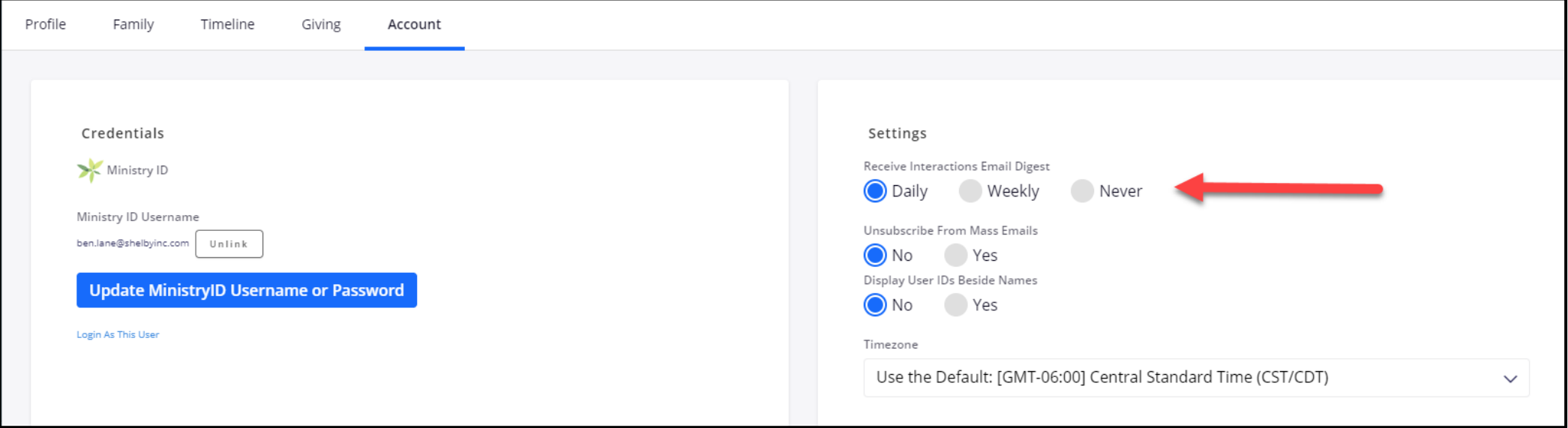

# Mass Contact

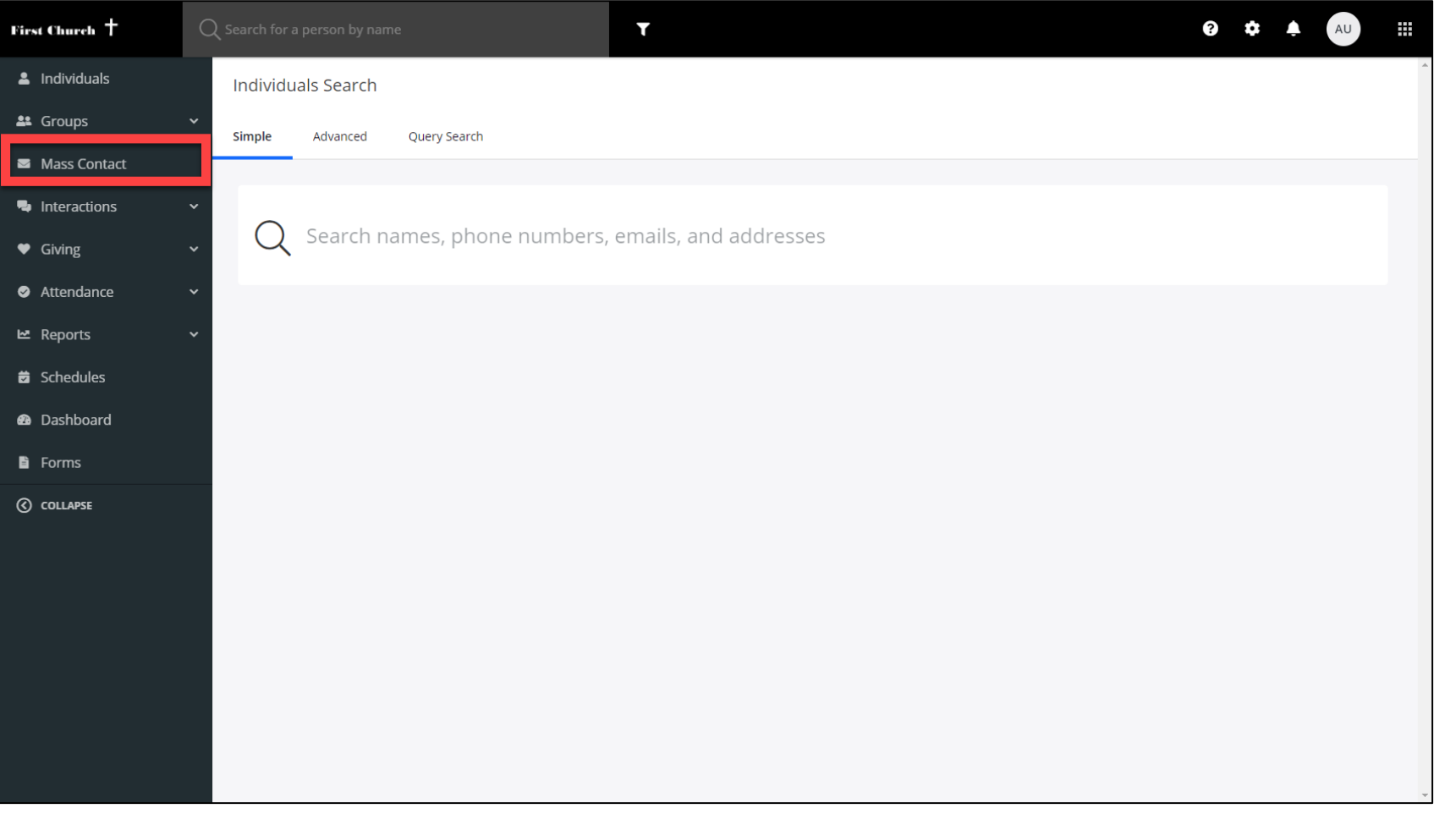

# **Statistics**

### **Mass Contact**

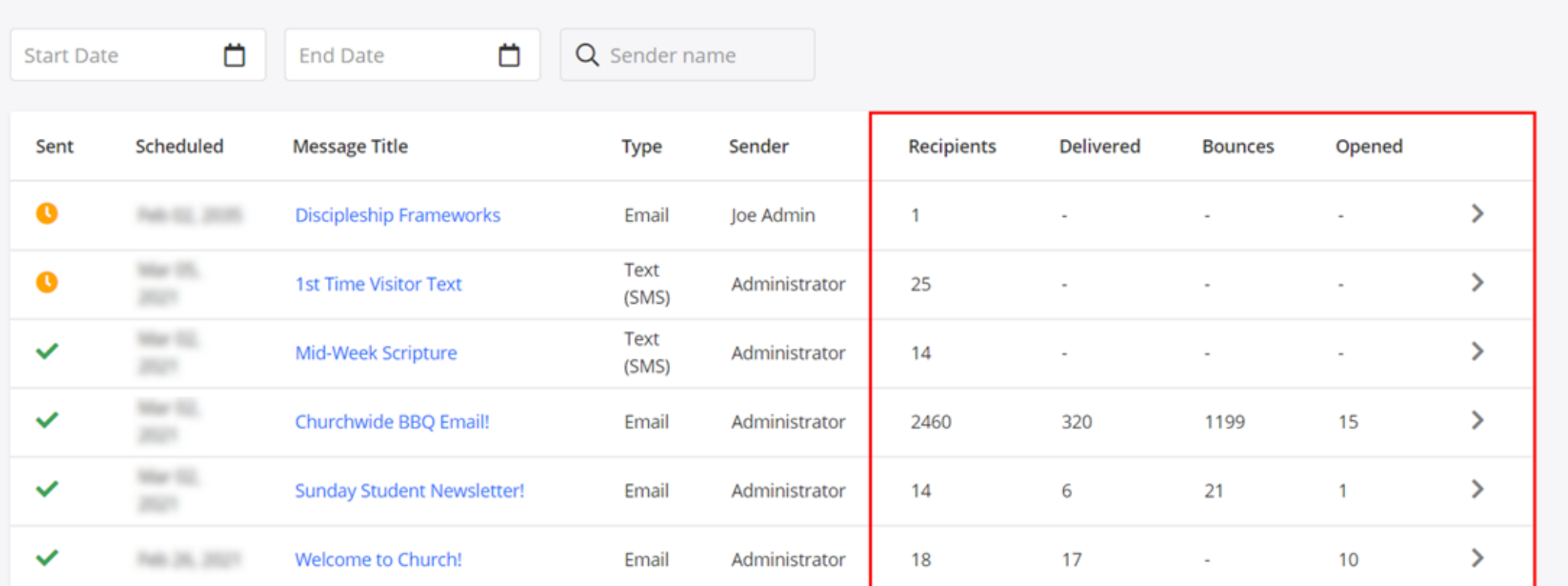

Ministry Brands

**R** New Message

# Statistics (cont.)

Sent  $\checkmark$  Mar 02, 2021 Sent by Administrator **From Name** Pastor Joe

**From Address** congluitham dans cam

### **Recipients**

[CAMPUS - Marinetre Campus], [CAMPUS - York Campus], [CAMPUS - BrandroCeeds Campus], [CAMPUS - Spirosta Campus] ... mail.aling filts Hommings, Street Green, Geneale Garner, Garlow Miley.

Show all 753 recipients >

### **Missing Email Addresses**

Tim Smith, jurguityn Adult, Bold Boll, Mergan/Sell, Holly Banks, Roger Balket jr., Psen-Carbon, Richard Milbom, Shane (48born, Dave) Brown, Regardboost, Tom Bant, Todd Balley, Austia Bow, Sesle Bames ...

Show all >

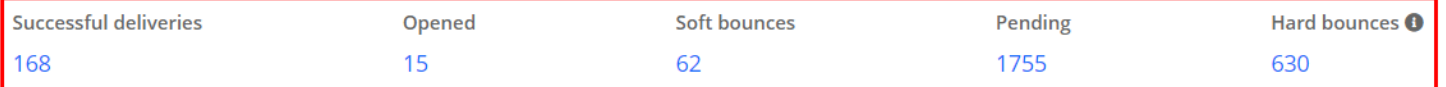

**Email Preview** 

**From: Administrator** 

Subject: Churchwide BBQ is this Weekend!

We can't wait to see you all this weekend!

# Deliveries

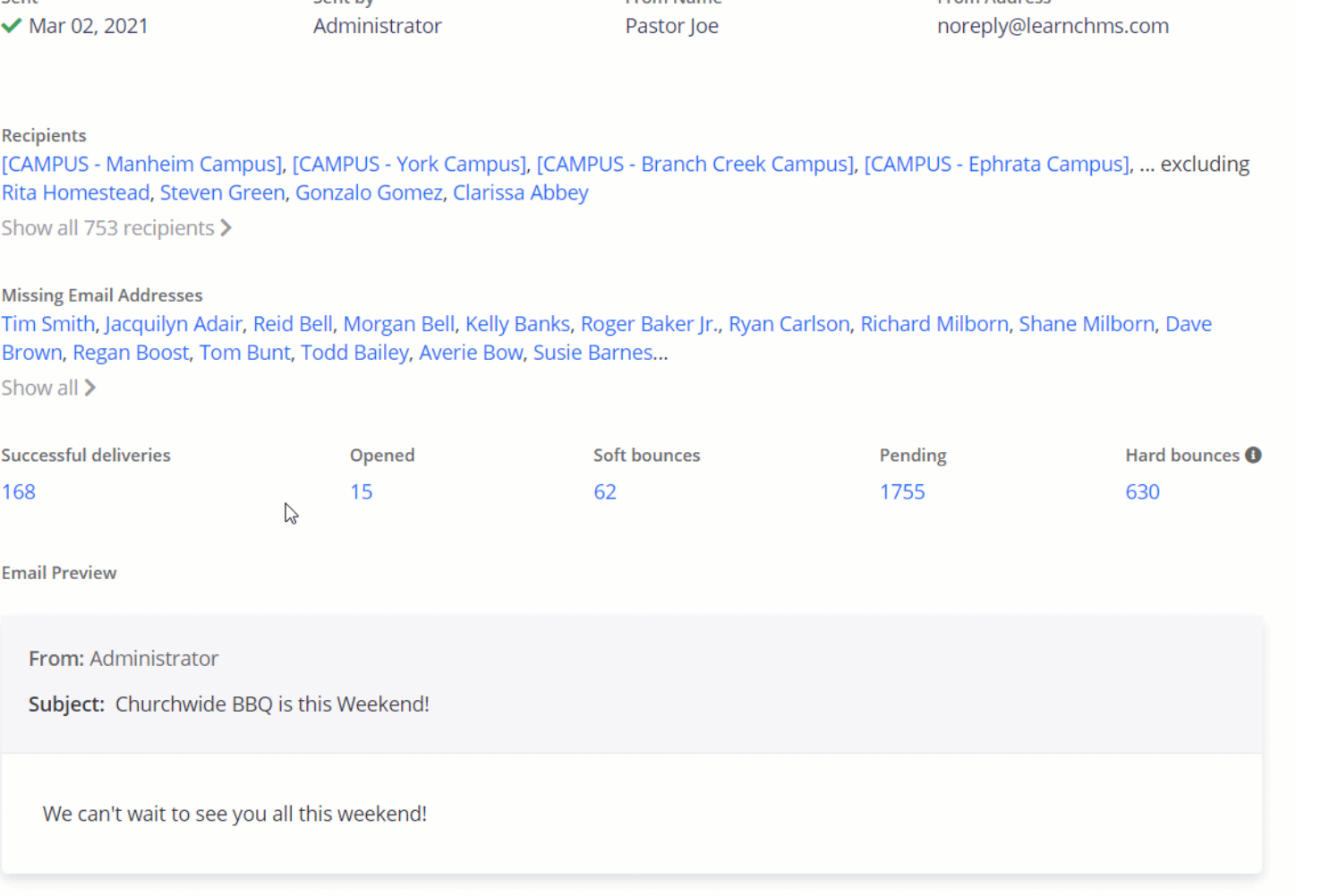

# Opened Messages

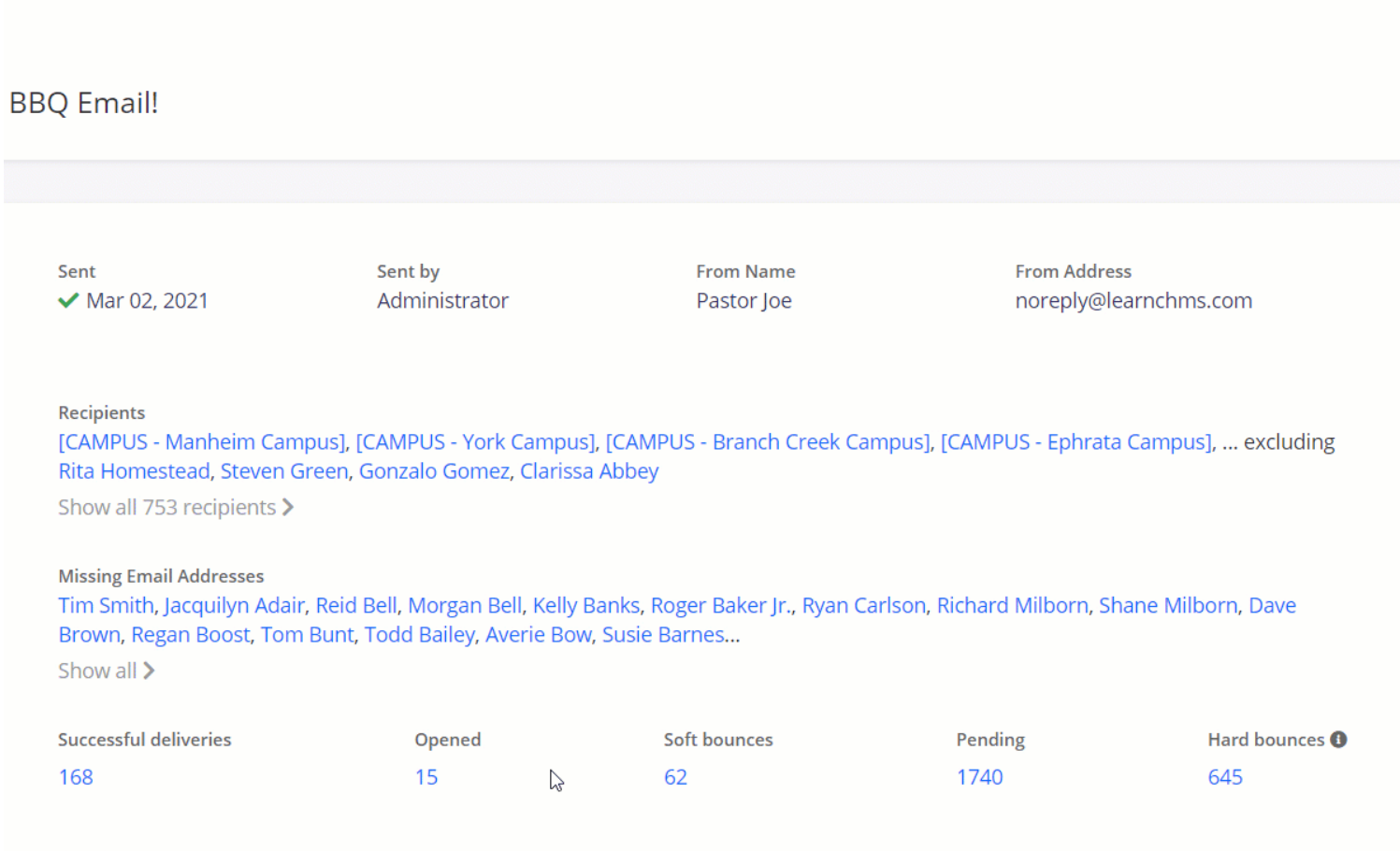

**Email Preview** 

# Soft Bounce aka Deferral

Sent  $\vee$  Mar 02, 2021 Sent by Administrator **From Name** Pastor loe

**From Address** noreply@learnchms.com

### **Recipients**

[CAMPUS - Manheim Campus], [CAMPUS - York Campus], [CAMPUS - Branch Creek Campus], [CAMPUS - Ephrata Campus], ... excluding Rita Homestead, Steven Green, Gonzalo Gomez, Clarissa Abbey

Show all 753 recipients >

### **Missing Email Addresses**

Tim Smith, Jacquilyn Adair, Reid Bell, Morgan Bell, Kelly Banks, Roger Baker Jr., Ryan Carlson, Richard Milborn, Shane Milborn, Dave Brown, Regan Boost, Tom Bunt, Todd Bailey, Averie Bow, Susie Barnes...

Show all >

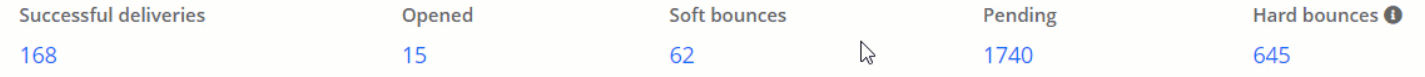

**Email Preview** 

From: Administrator

Subject: Churchwide BBQ is this Weekend!

# Why do Soft Bounces Occur?

Soft Bounces and Deferrals *most often* occur when:

- •The recipient's mailbox is full.
- •The recipient's mail server has a rate-limit on emails being received and has been exceeded..
- •The email or file that is attached is too large.
- •The receiving server might be too busy to accept the email.

### **Actions:**

•Allow the system time to attempt to resend the emails. If a particular email continues to soft bounce you have the option to either stop sending email to that contact or you can coordinate with that recipient and verify their email information.

•If issues persist after working through the troubleshooting methods, please contact Support by clicking on the "?" icon in your database, we would be happy to help!

# Pending

Sent  $\vee$  Mar 02, 2021

Sent by Administrator

**From Address** noreply@learnchms.com

### **Recipients**

[CAMPUS - Manheim Campus], [CAMPUS - York Campus], [CAMPUS - Branch Creek Campus], [CAMPUS - Ephrata Campus], ... excluding Rita Homestead, Steven Green, Gonzalo Gomez, Clarissa Abbey

**From Name** 

Pastor Joe

Show all 753 recipients >

### **Missing Email Addresses**

Tim Smith, Jacquilyn Adair, Reid Bell, Morgan Bell, Kelly Banks, Roger Baker Jr., Ryan Carlson, Richard Milborn, Shane Milborn, Dave Brown, Regan Boost, Tom Bunt, Todd Bailey, Averie Bow, Susie Barnes...

Show all >

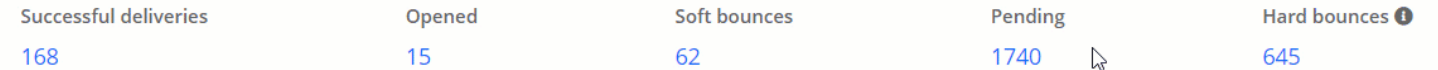

### **Email Preview**

From: Administrator

Subject: Churchwide BBQ is this Weekend!

# Hard Bounces

Sent  $M \times 102.2021$ 

Sent by Administrator **From Name** Pastor Joe **From Address** 

noreply@learnchms.com

### **Recipients**

[CAMPUS - Manheim Campus], [CAMPUS - York Campus], [CAMPUS - Branch Creek Campus], [CAMPUS - Ephrata Campus], ... excluding Rita Homestead, Steven Green, Gonzalo Gomez, Clarissa Abbey

Show all 753 recipients >

### **Missing Email Addresses**

Tim Smith, Jacquilyn Adair, Reid Bell, Morgan Bell, Kelly Banks, Roger Baker Jr., Ryan Carlson, Richard Milborn, Shane Milborn, Dave Brown, Regan Boost, Tom Bunt, Todd Bailey, Averie Bow, Susie Barnes...

Show all >

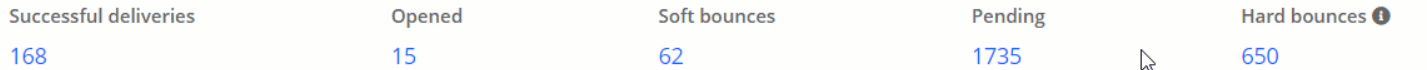

**Email Preview** 

From: Administrator

Subject: Churchwide BBQ is this Weekend!

We can't wait to see you all this weekend!

# Why do Hard Bounces Occur?

Hard Bounces *most often* occur when:

- •The recipient's email address does not exist.
- •The recipient's domain name does not exist.
- •The recipient's email server has blocked your emails.
- •Your emails have been unsubscribed from, marked as spam or blocked.

### **Actions:**

•It is recommended that you determine which addresses are hard bouncing frequently and coordinate with the recipient to update their data with accurate information. If the recipient is no longer involved, you may simply remove them from the distribution list.

•If issues persist after working through the troubleshooting methods, please contact Support by clicking on the "?" icon in your database, we would be happy to help!

# Removing a Block/Unsubscribe

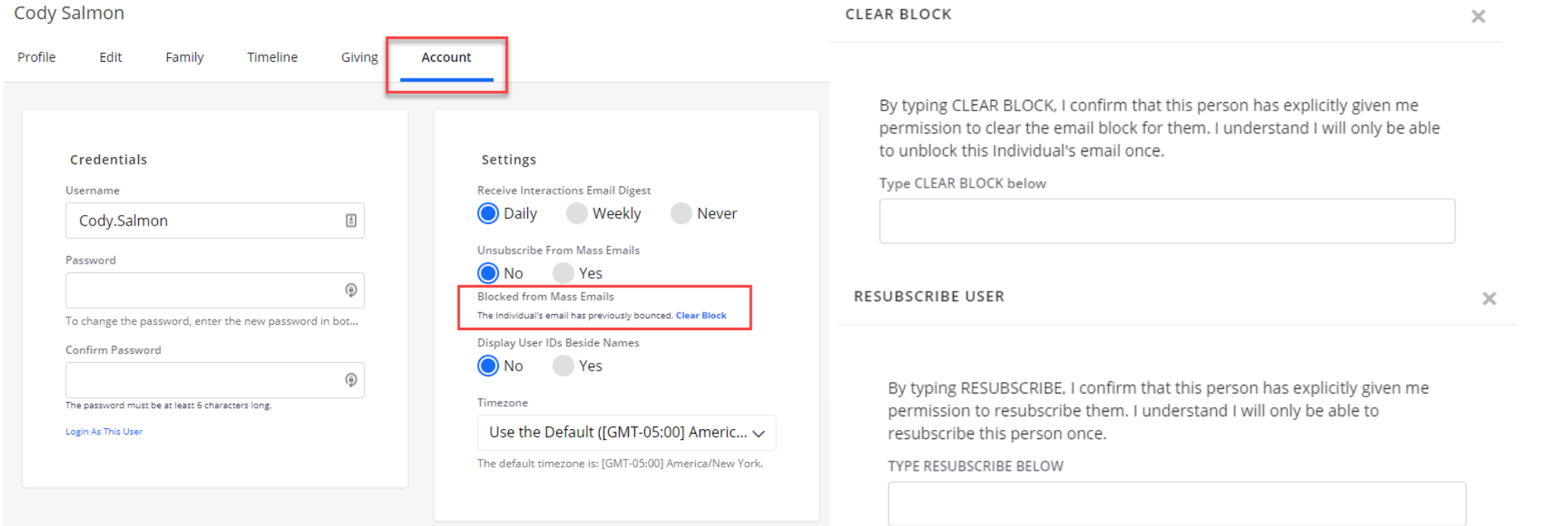

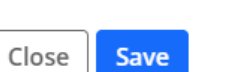

Ministry Brands

# Workflows

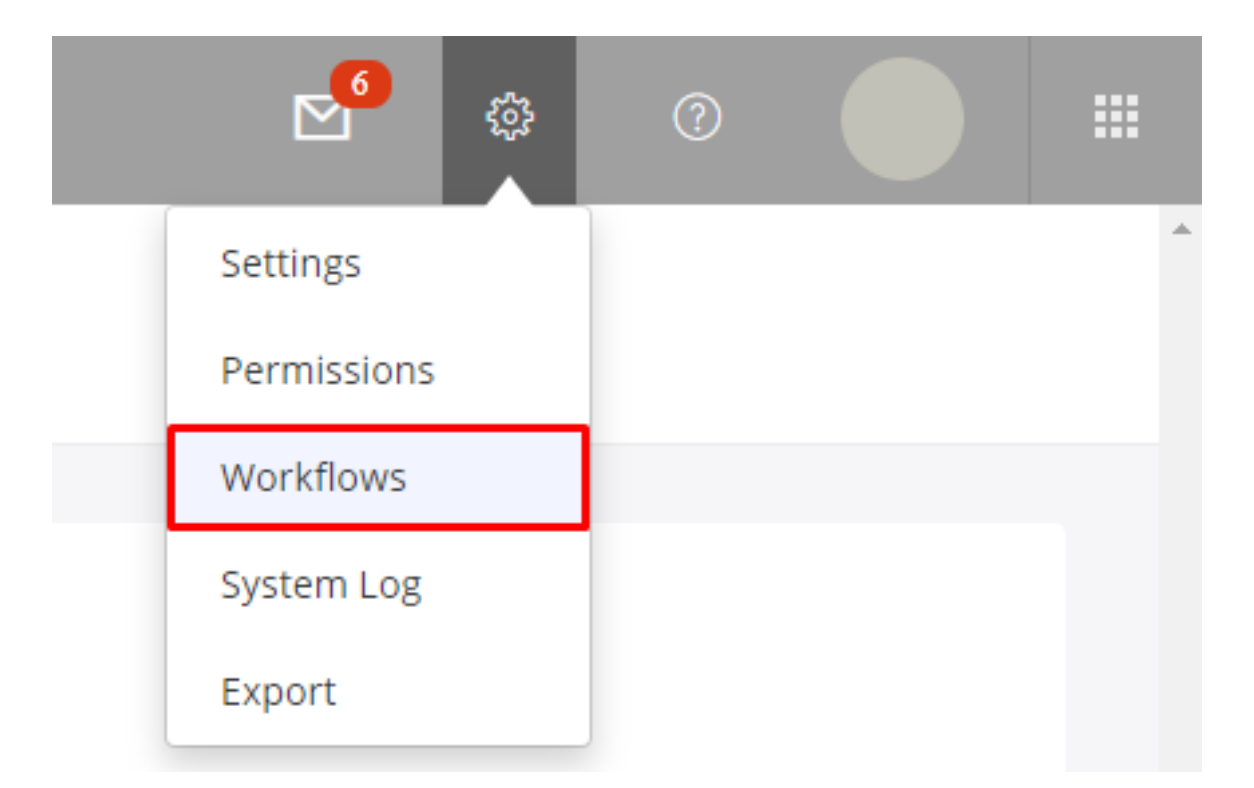

Ministry Brands<sup>®</sup>

# Workflows for Giving and Activity

<https://getstarted.church/database/5-powerful-giving-workflows>

[Using Workflows to Track Activity and Involvement](https://player.vimeo.com/video/566765991)

# Workflow -Dates

Can be used for system dates; Birthdate, Died Date, Baptized Date, Last Activity, Last Contributed and Last Attended as well as the Configurable dates set up in your system.

Treat as an Anniversary—Used to ignore the years so that you can get those whose birthday is in this month

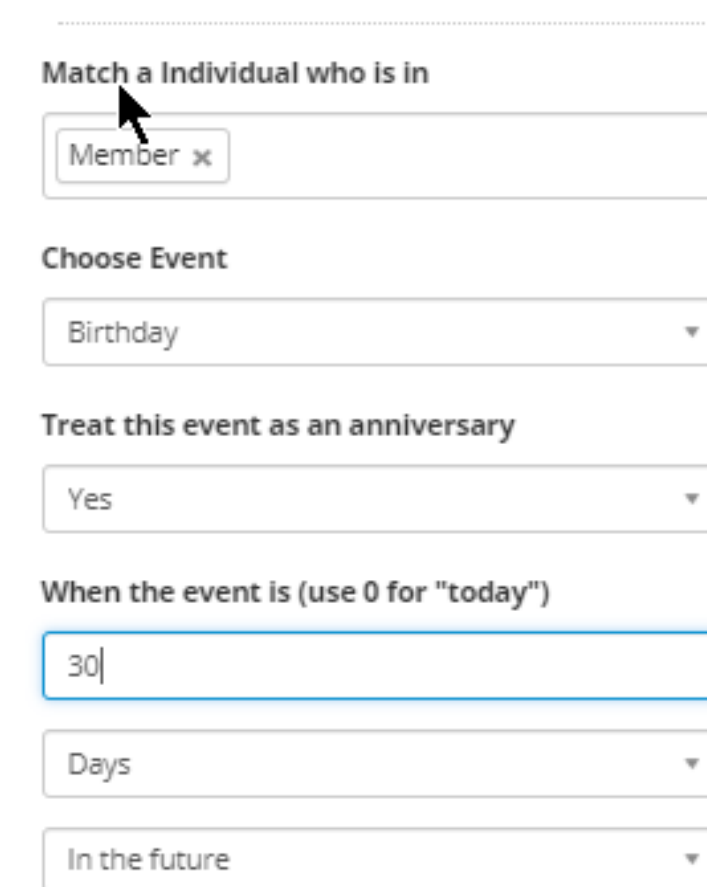

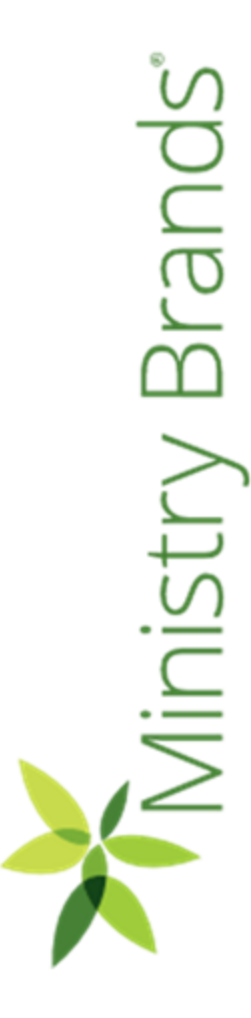

# Workflow - Dates

- Birthday Reminders
- Background check expiration reminders
- Wedding Anniversary notifications
- Medical release Expiration notification
- List of those who have passed away in the last year

# Workflow – Managing Guests

### Scenario: Managing Guests

The church wants to track the first, second, and third visits made. There would be different tasks for each time they visit. After the third visit they invite them to the Prospective new member class.

Process: Set up a group to track attendance for guests, the visits, and prospective member class. Set up a workflow to identify when a guest visits the first, second, and third times and add them to the next group. Set up an action to remove them from the previous visit group. Set up a workflow to identify when a guests has not visited when a preset time has passed.

# Groups

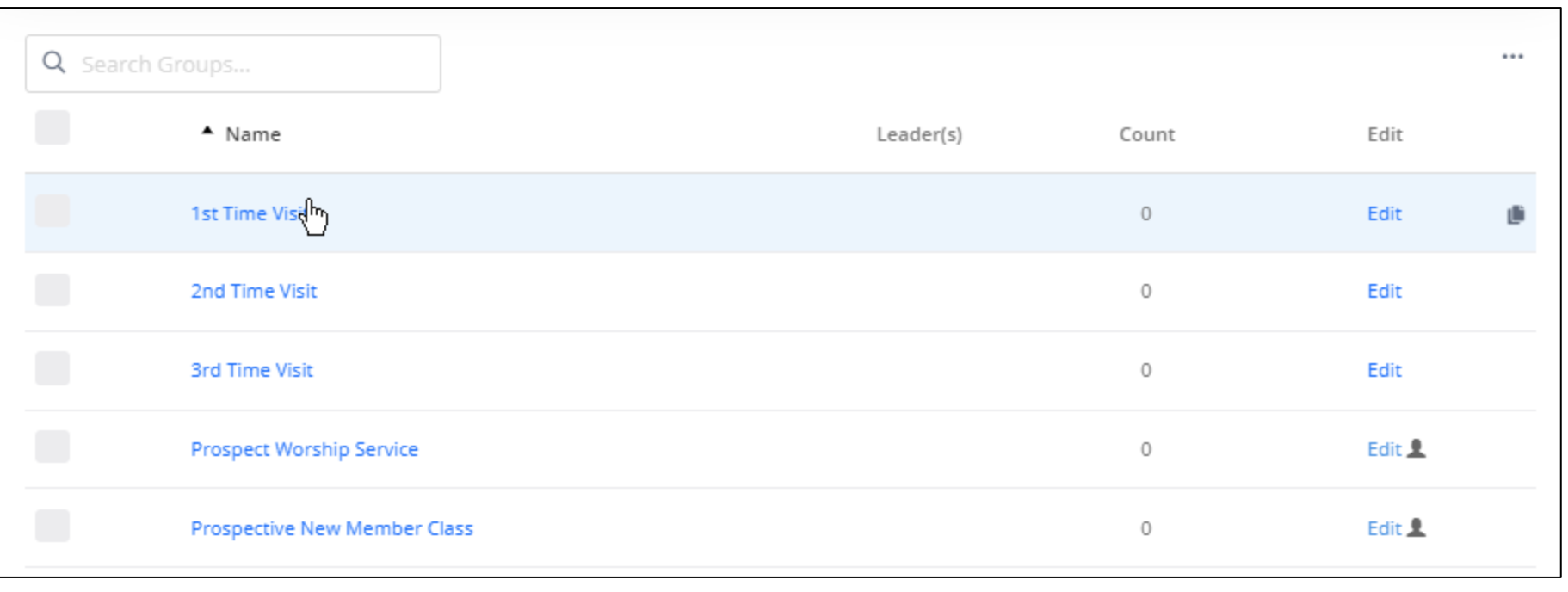

Ministry Brands<sup>®</sup>

# Workflow - Attendance

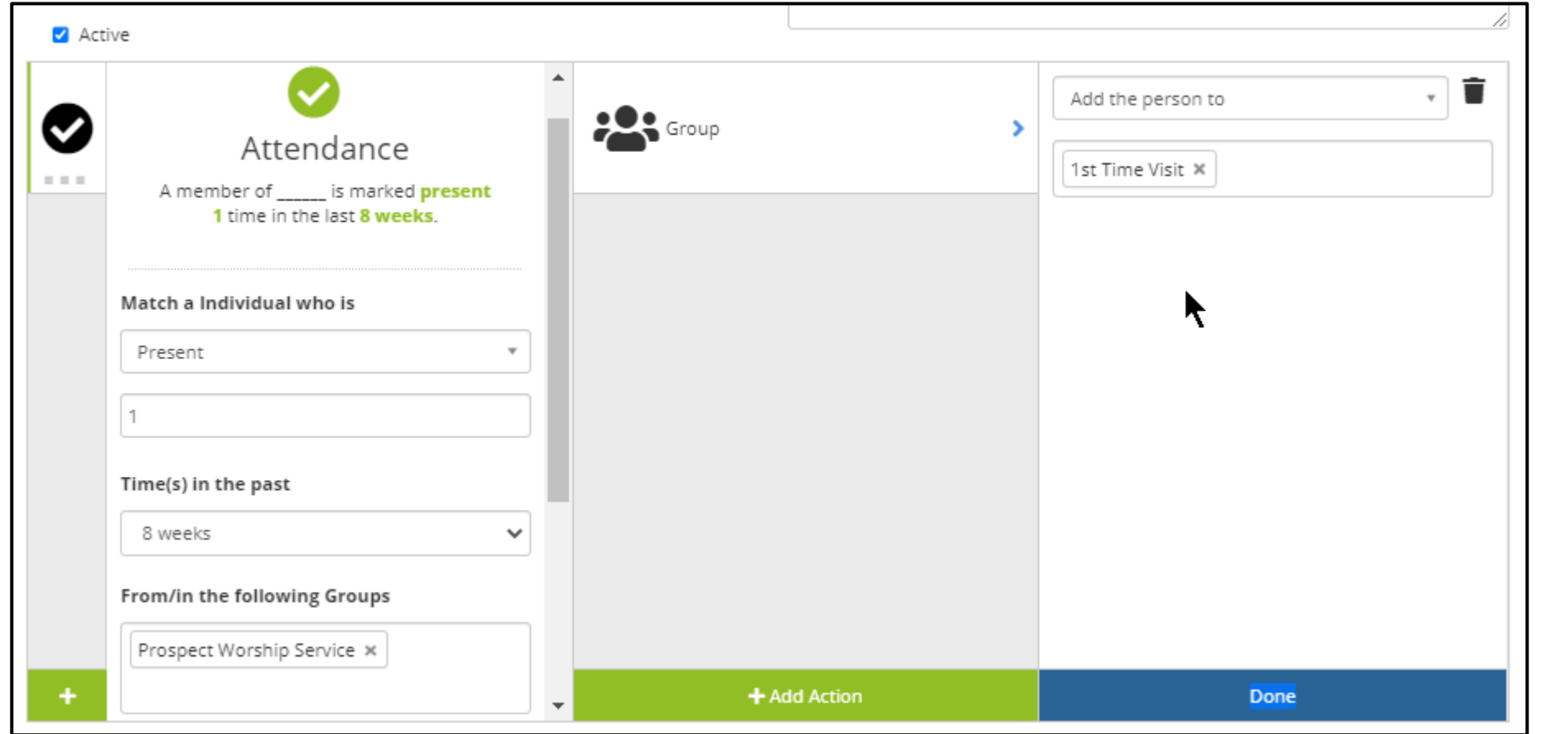

Brands Ministry E

# Workflow

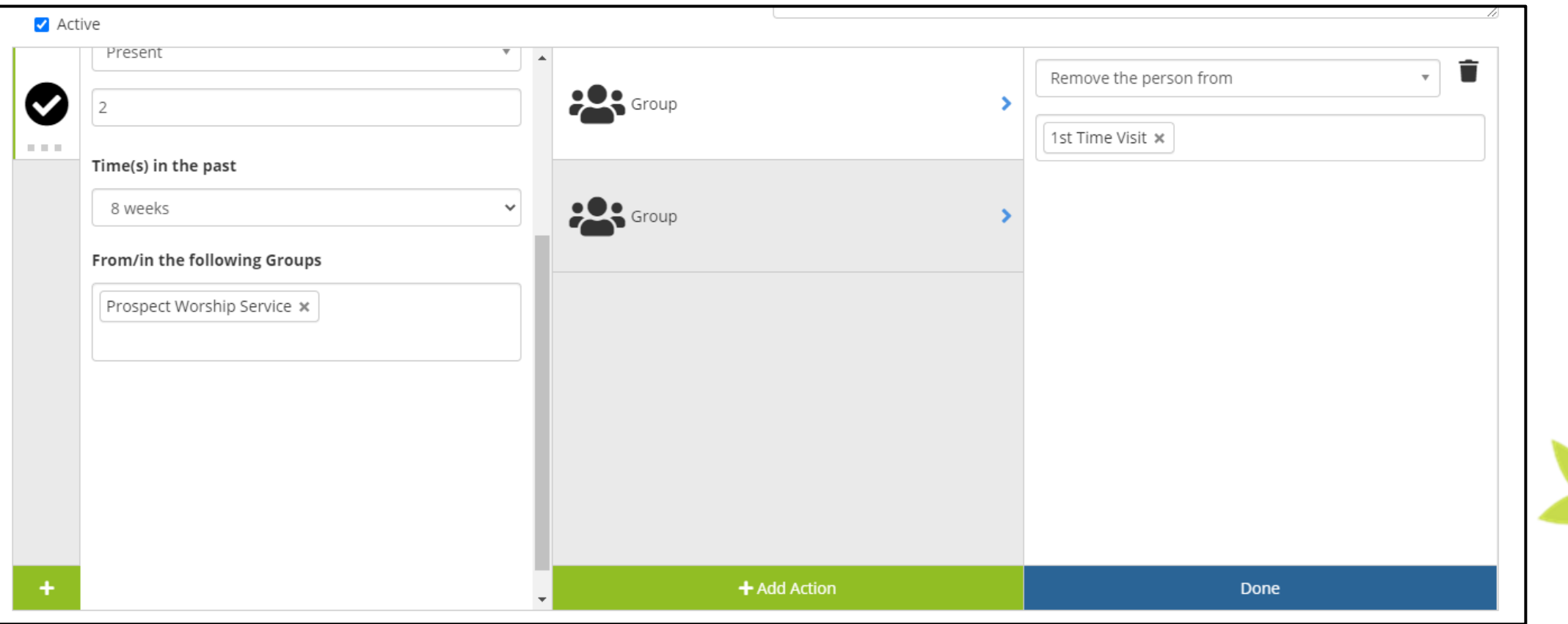

Ministry Brands<sup>®</sup>

# Workflow

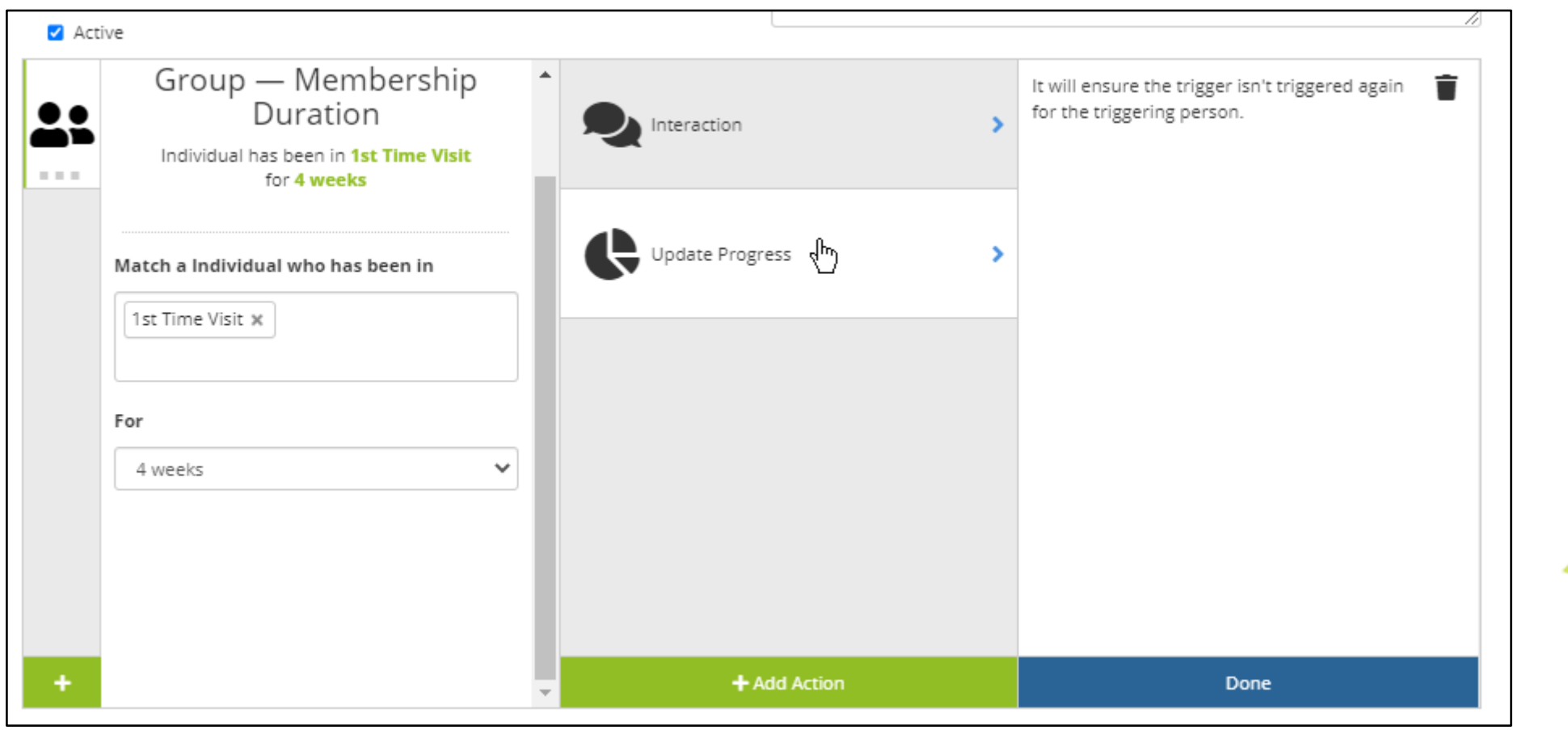

Ministry Brands<sup>®</sup>

# Workflows - Forms

<https://getstarted.church/webinars/summer-forms> VBS, Small Groups, and Camps

<https://getstarted.church/webinars/spring-forms> Guests and Givers, Lead with Your Cause, Engage with **Opportunity** 

<https://getstarted.church/givingresources/winter-forms> Cause Based Forms, Sign-Up Slots, Storefront Forms

Purpose Driven Forms – [Part 2 \(Giving, Special Events,](https://player.vimeo.com/video/639979568)  [and Holiday preparations\)](https://player.vimeo.com/video/639979568)

Purpose Driven Forms – [Part 1 \(Getting Ready for Fall\)](https://player.vimeo.com/video/586013812)

[Using Workflows to Track Activity and Involvement](https://player.vimeo.com/video/566765991)

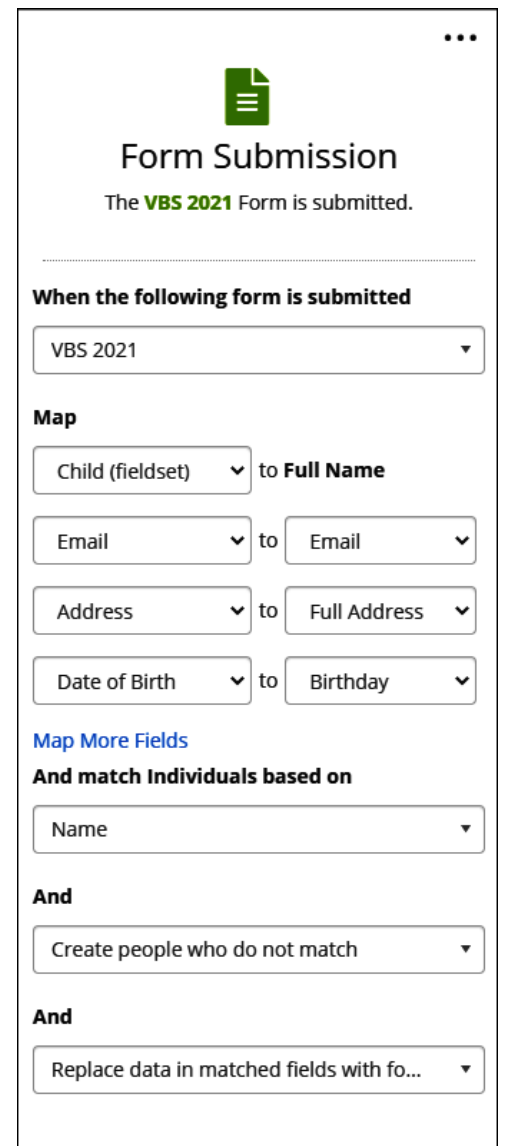

Brand Vinistry

# Where can I watch this video again?

**Watch or Register to attend Webinars @** [Community.Shelbysystems.com](http://community.shelbysystems.com/)

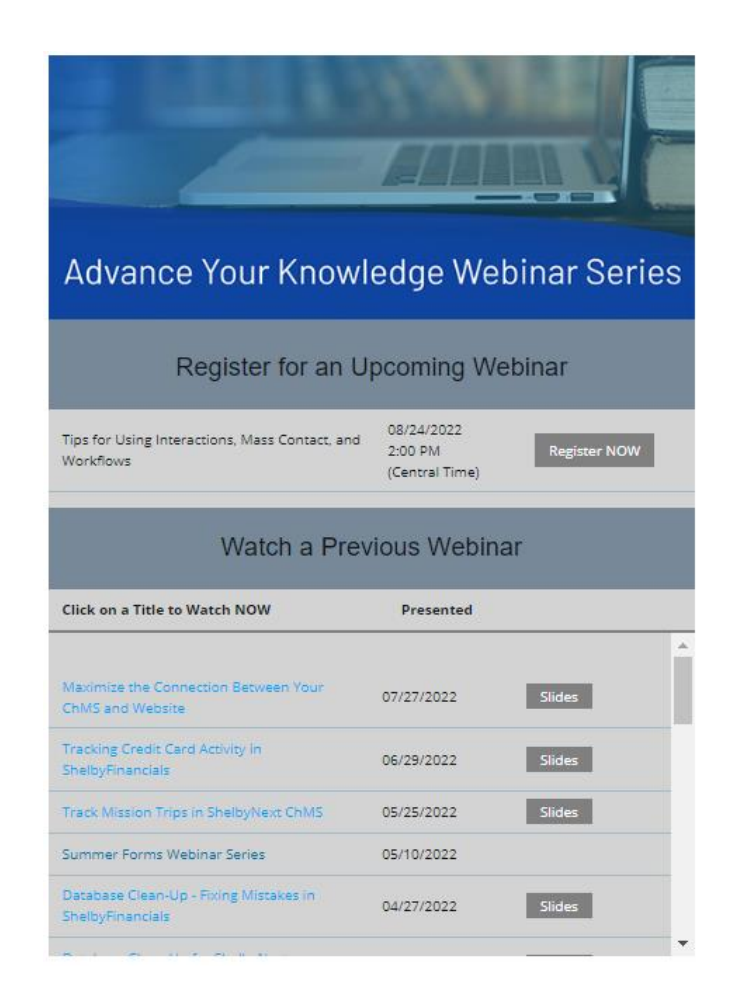

# Brands<sup>®</sup> Vinistry

# Next "Advance Your Knowledge" Webinar

# **Making, Tracking, and Reporting Budgets**

**Date:** 9/28/22

**Time:** 3pm E/2pm C/12pm P

**Led by: Ben Lane & Mark Crain**

Shelby Staff Trainers

# Virtual Workshops

## Virtual Training Workshops (filling up fast)

### **101 Financial & ChMS Workshops** • 4 days of online classroom instruction, 3 hours each day • Detailed workbooks, quizzes & discussion included!!! • Lots of great ideas & skill-building lessons [Click Here to Register](https://www.shelbysystems.com/learn/training/shelby-virtual-training-workshops) **201 Financial & ChMS Workshops** • Beyond the basics, for the customer who is already using Financials or ChMS • Multiple classes available; sign up for as many as you like! • Detailed workbooks, quizzes & discussion included!!! ◆ [Click here to Register](https://store.shelbysystems.com/workshops/)

Brand **Inistry**